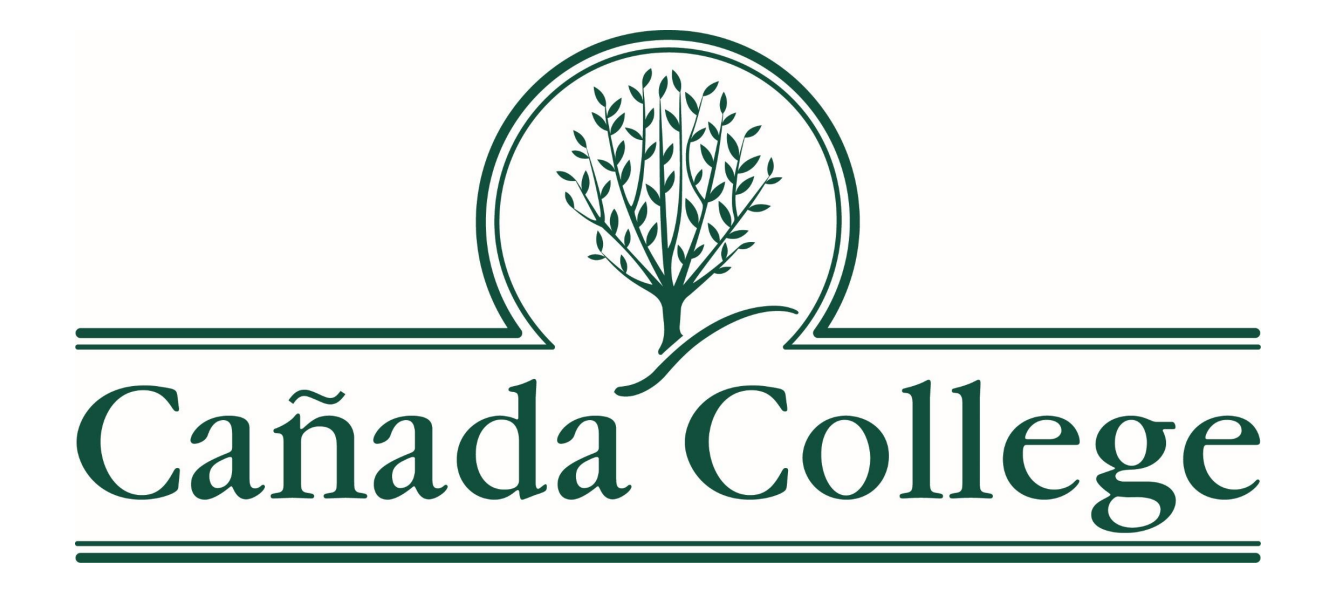

# **Concurrent Enrollment canadacollege.edu/concurrent**

## **Welcome**

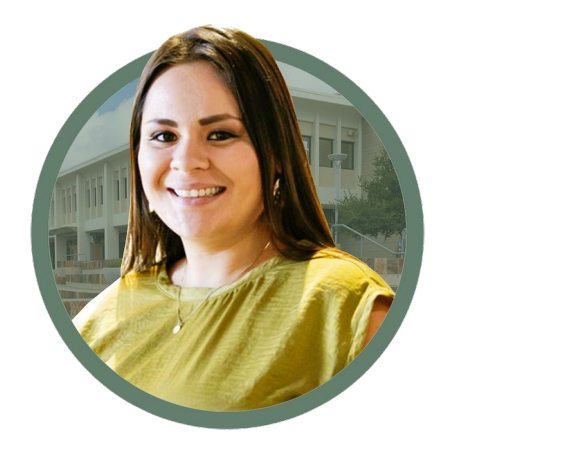

Mayra Arellano Director of HS Transition & Dual Enrollment

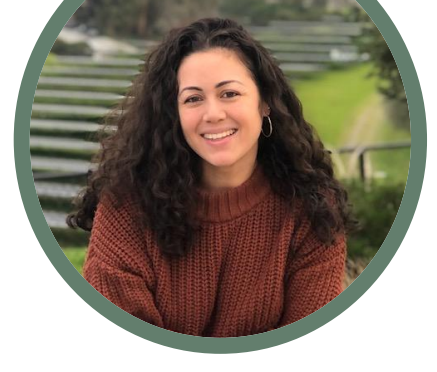

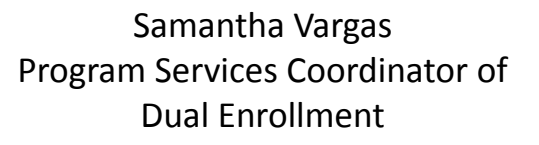

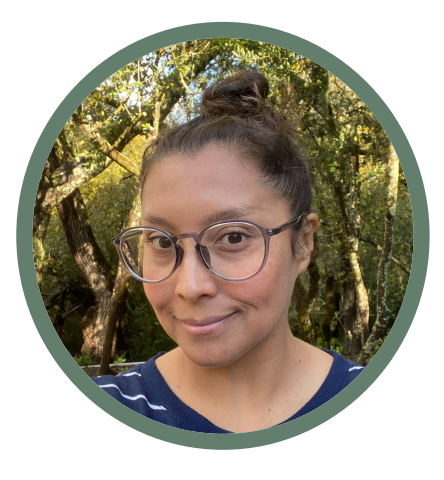

Maribel Zarate Retention Specialist Dual Enrollment

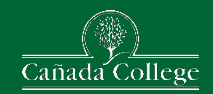

# **Concurrent Enrollment Program Concurrent Enrollment Program**

## **What is Concurrent Enrollment?**

The **Cañada College Concurrent Enrollment Program** allows students to enroll in Cañada College courses while they are still in high school. It is designed to provide current high school students, who have completed the 8th grade or higher at the time of entering a course, the opportunity to get an "early start" on their **college experience**. It is open to 9th, 10th, 11th & 12th graders.

Website:<https://canadacollege.edu/concurrent/index.php>

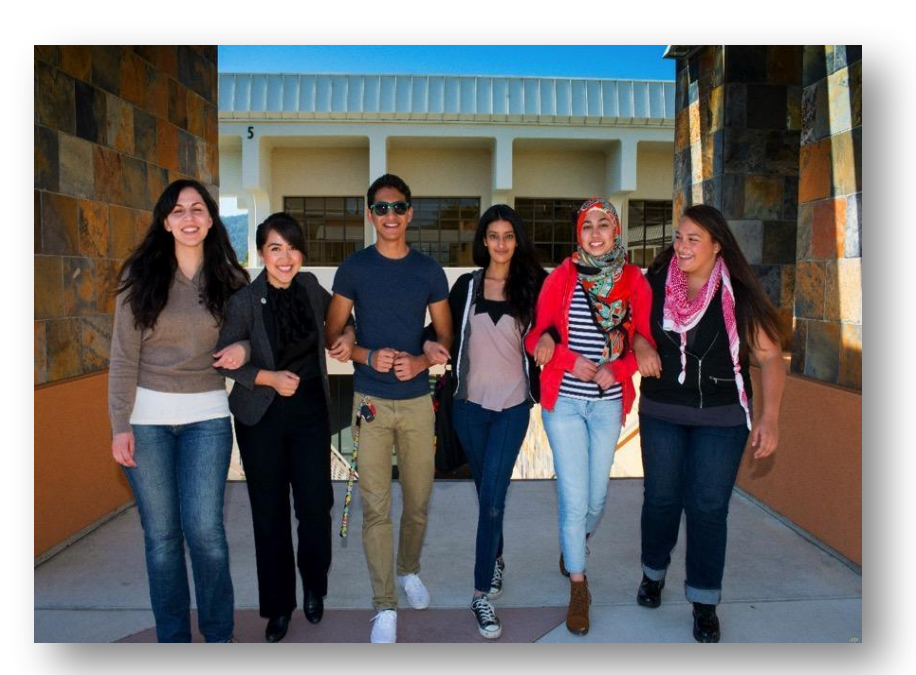

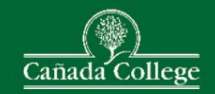

# **Benefits**

- Get a head start on your college degree or certificate while earning your high school diploma\*
- Transition to college in a flexible, supportive and academically enriched environment
- A refreshing Challenge
- FREE Tuition!!!!!

\* Most of our courses are transferable to UC and CSU; however, it is up to individual private colleges/universities if a course is transferable to their system.

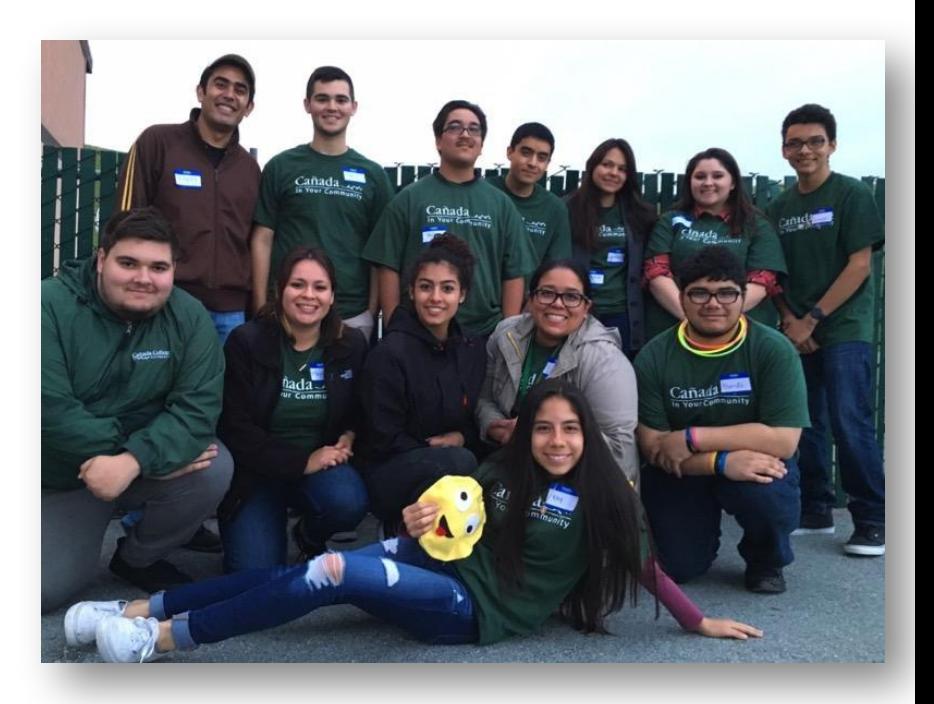

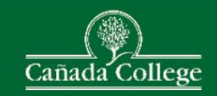

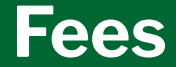

- 11 units or fewer- Free
- More than 11.5, you are responsible for paying **ALL THE FEES** associated with your enrollment.

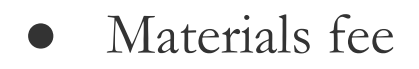

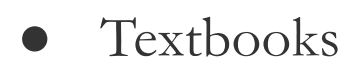

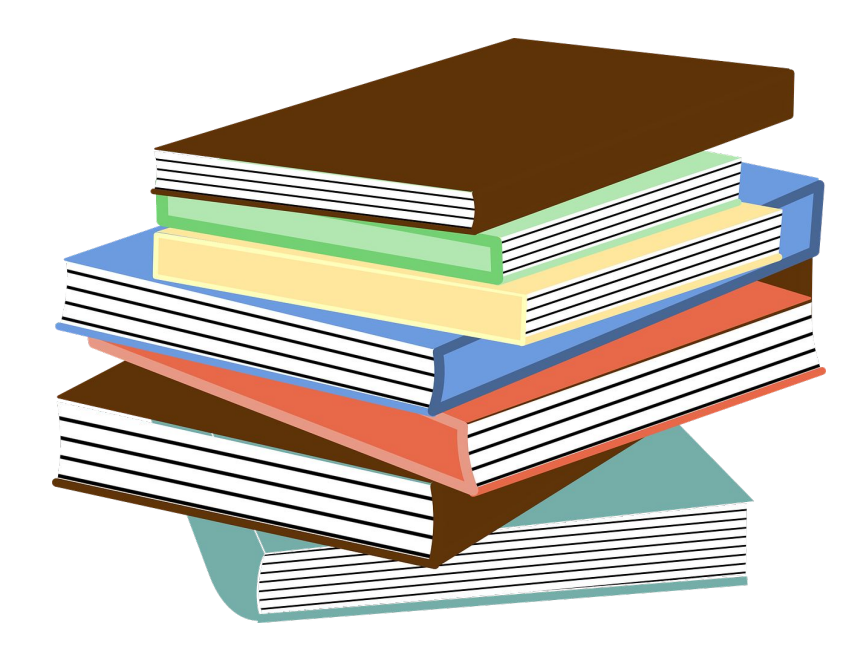

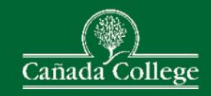

# **College Services**

All of the services and facilities of the College are available to concurrent enrollment students, including:

- The [College library](https://www.canadacollege.edu/library/) which is part of the Peninsula Library System
- College [counseling and advising](https://www.canadacollege.edu/counselingcenter/index.php) which includes Educational Counseling, Career Services and Transfer Services
- The [Learning Center](https://www.canadacollege.edu/learningcenter/index.php) offers free tutoring and mentoring in math and reading, self-paced courses and computer and language labs.
- Connect with staff and counselors regarding access to academic accommodations through the Disability Resource Center

Quick link to **all** student services: https://canadacollege.edu/studentservices/

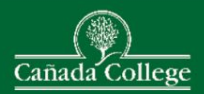

# **High School Credit**

You can use community college

coursework for:

- University Credit (or)
- H.S. Graduation

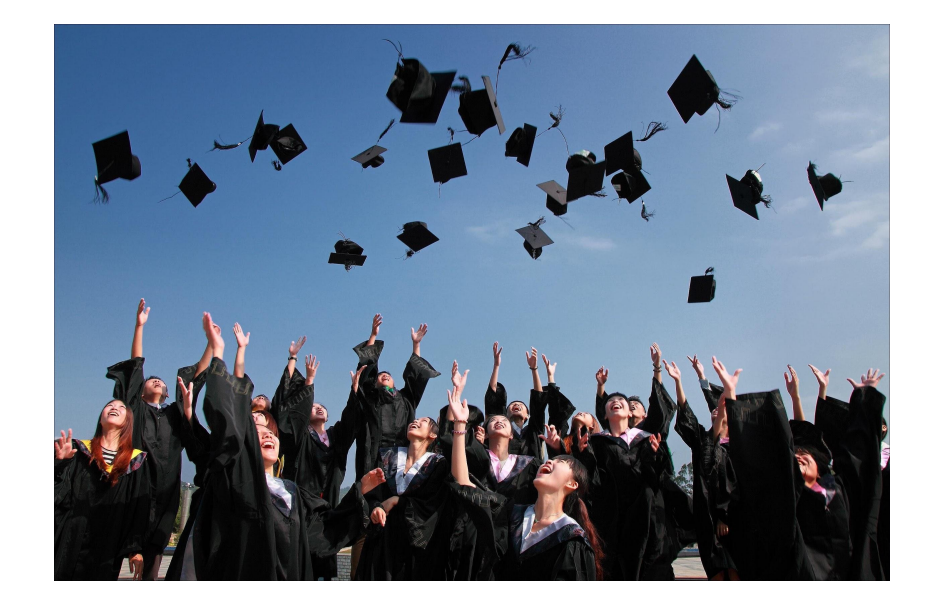

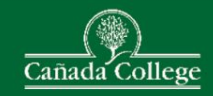

# **How To Apply?**

- 1) Apply for Cañada College
- 2) Meet with your High School Counselor
- 3) Submit the College Connection Form via Student Success Link on [mySMCCD Student](https://smccd.onelogin.com/portal) [Portal](https://smccd.onelogin.com/portal)
- 4) If you are planning on taking a Math or English class with prerequisites, send your high school transcripts to [canadaplacement@smccd.edu.](mailto:canadaplacement@smccd.edu)
- 5) Register for Classes on or After Your Registration Date via WebSmart

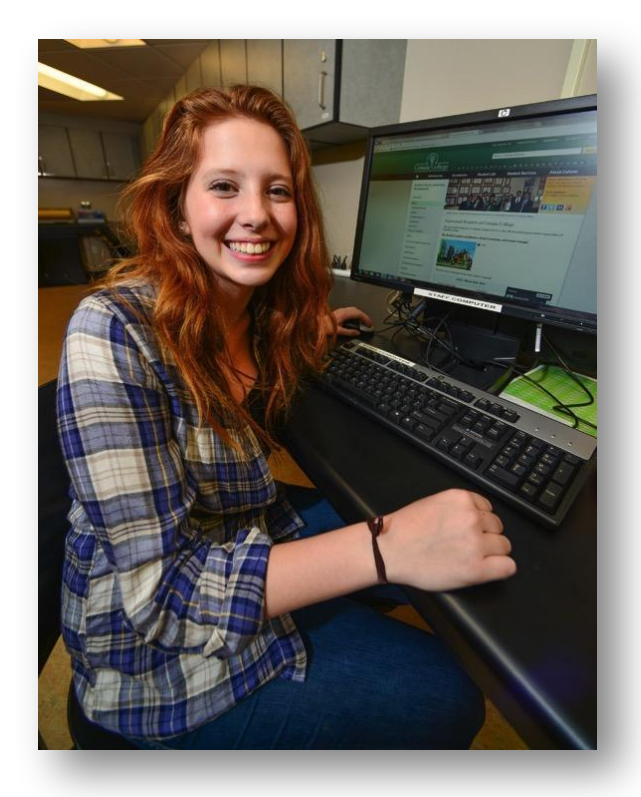

## **General Cañada Application**

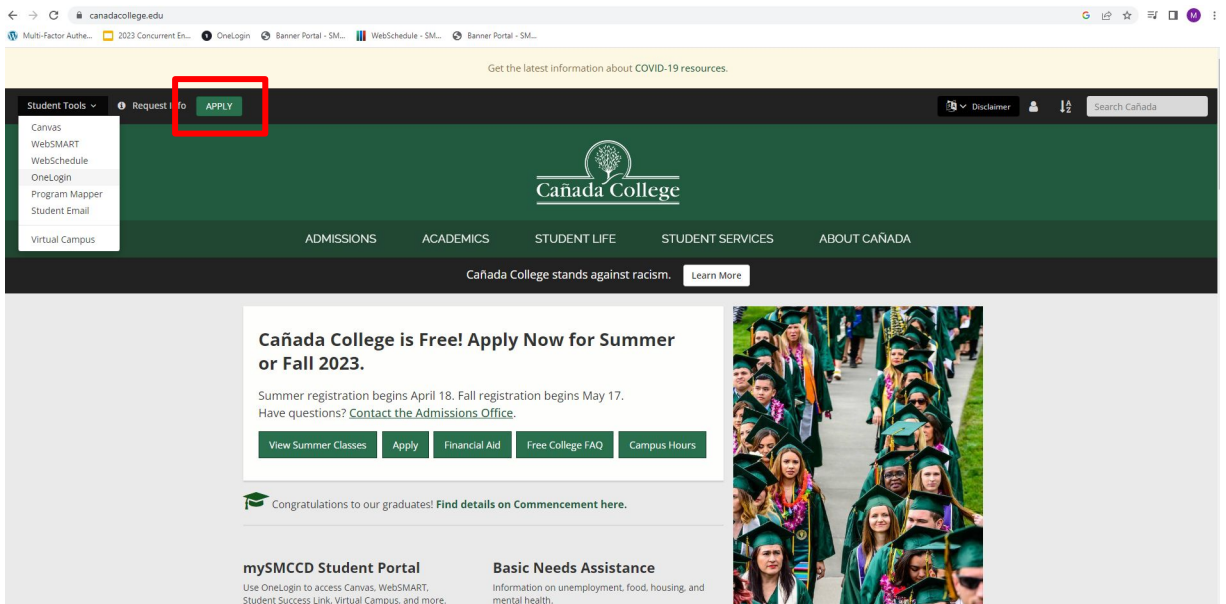

- Go to Cañada College's website, canadacollege.edu
- Click "Apply"

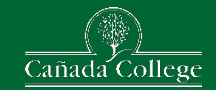

## **General Cañada Application**

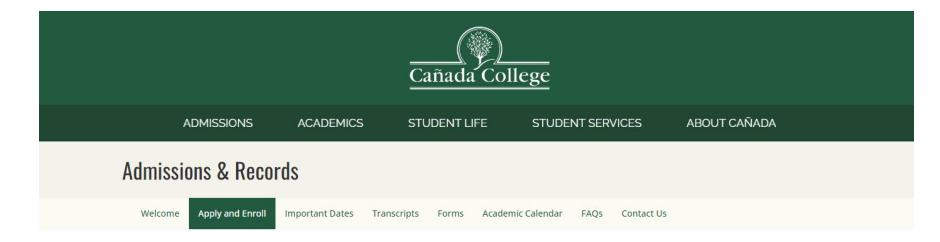

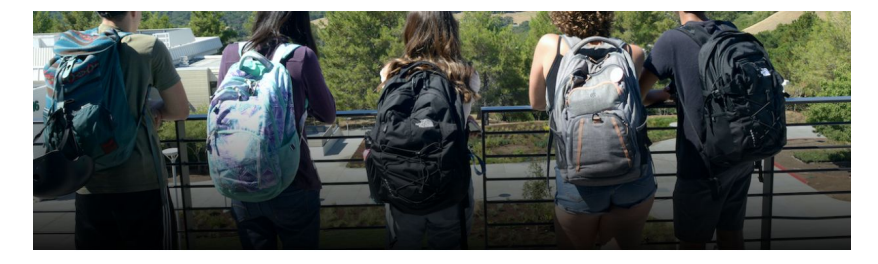

### **Apply and Enroll**

Choose what type of student you are to begin the application process.

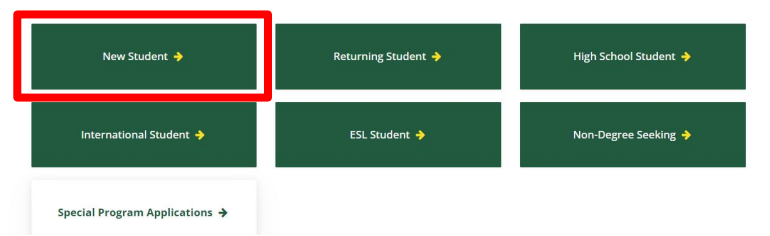

- Click on "New Student"
	- Returning students who took a class less than 3 semesters ago don't need to reapply

### **New Student**

Follow our Steps to Success, and Shape your Future Today!

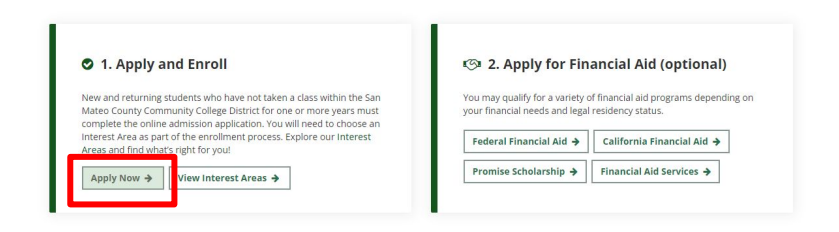

Scroll down a little and click "Apply Now"

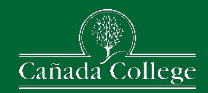

## **Create or Login to an OpenCCC Account**

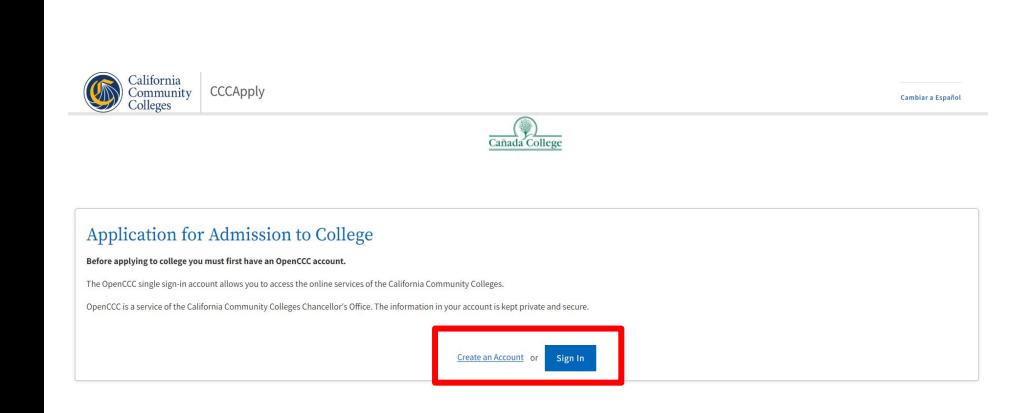

- Create an OpenCCC account
- Student's may already have an account if they did
	- Concurrent Enrollment
	- Dual Enrollment
	- Middle College
	- Various other college programs
- Students will want to use a personal email so they don't lose access

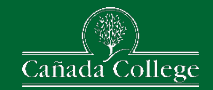

## **Start Cañada Application**

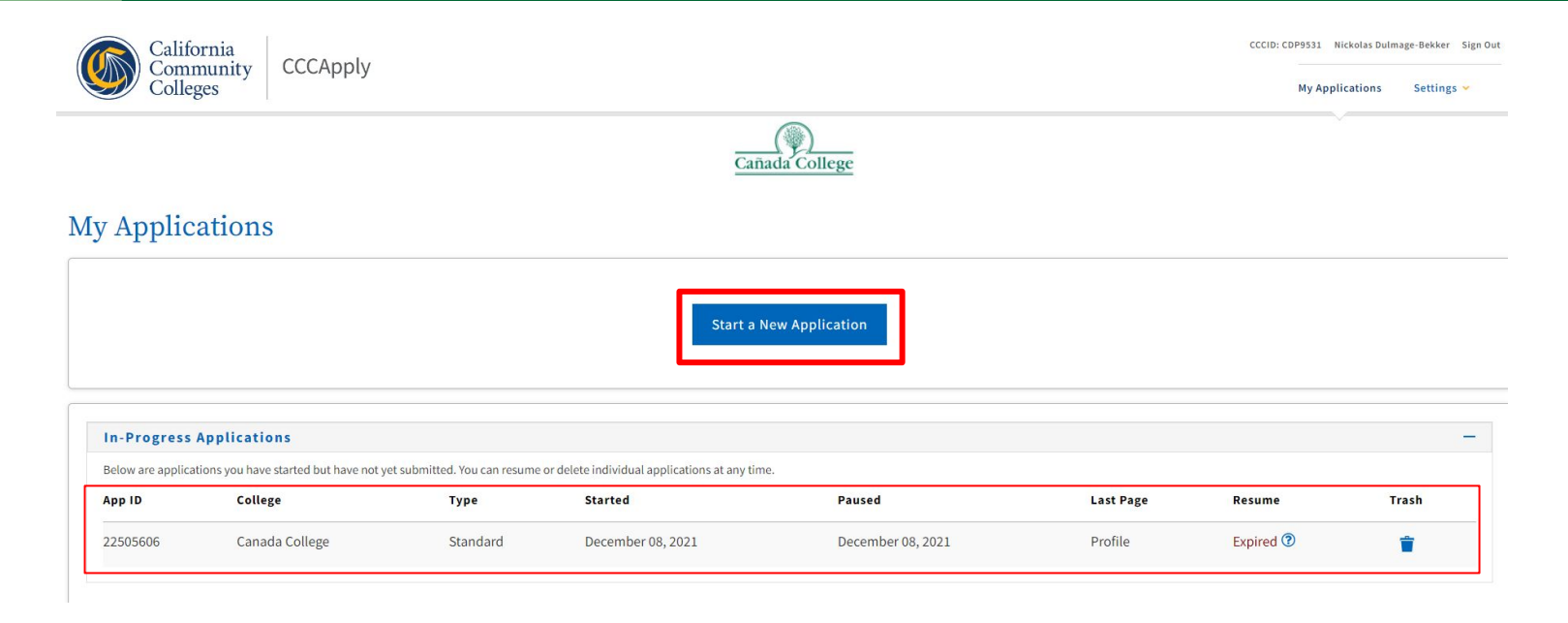

● From here, students can start a new application or edit one that is already in progress

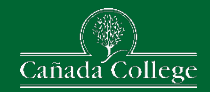

## **Finish Cañada Applications**

Canada College | Term: Summer 2023 | Application #: 25304150

### **Supplemental Questions**

If enrolling in high school (or lower grade) and college at the same time, OR Adult school student in a high school diploma or equivalency program, what is your Anticipated High School Graduation Date?

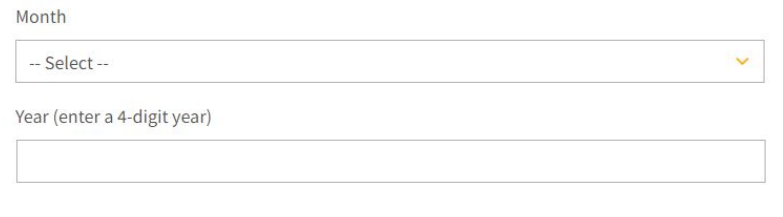

- Be sure to read each question fully
- Common errors when trying to apply include
	- Not including SSN when the student has one
	- Accidently answering the shown question when they have already graduated HS
	- Residency not matching Open CCC Account
	- Applying for the wrong term

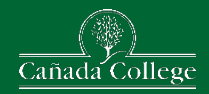

# **What Classes Can I Take?**

- Meet with your high school counselor for course recommendations
- Discuss which courses are eligible for credit towards high school graduation
- Need counselor's approval & signature.

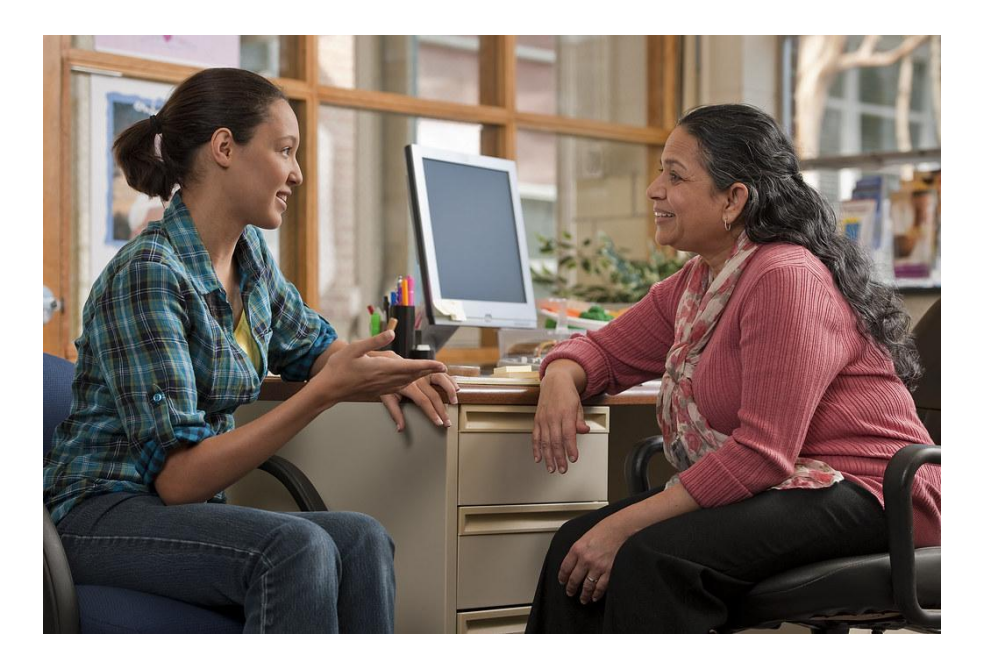

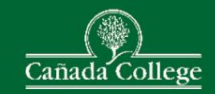

# **WebSchedule**

### Go to Cañada College website at: <https://canadacollege.edu/>

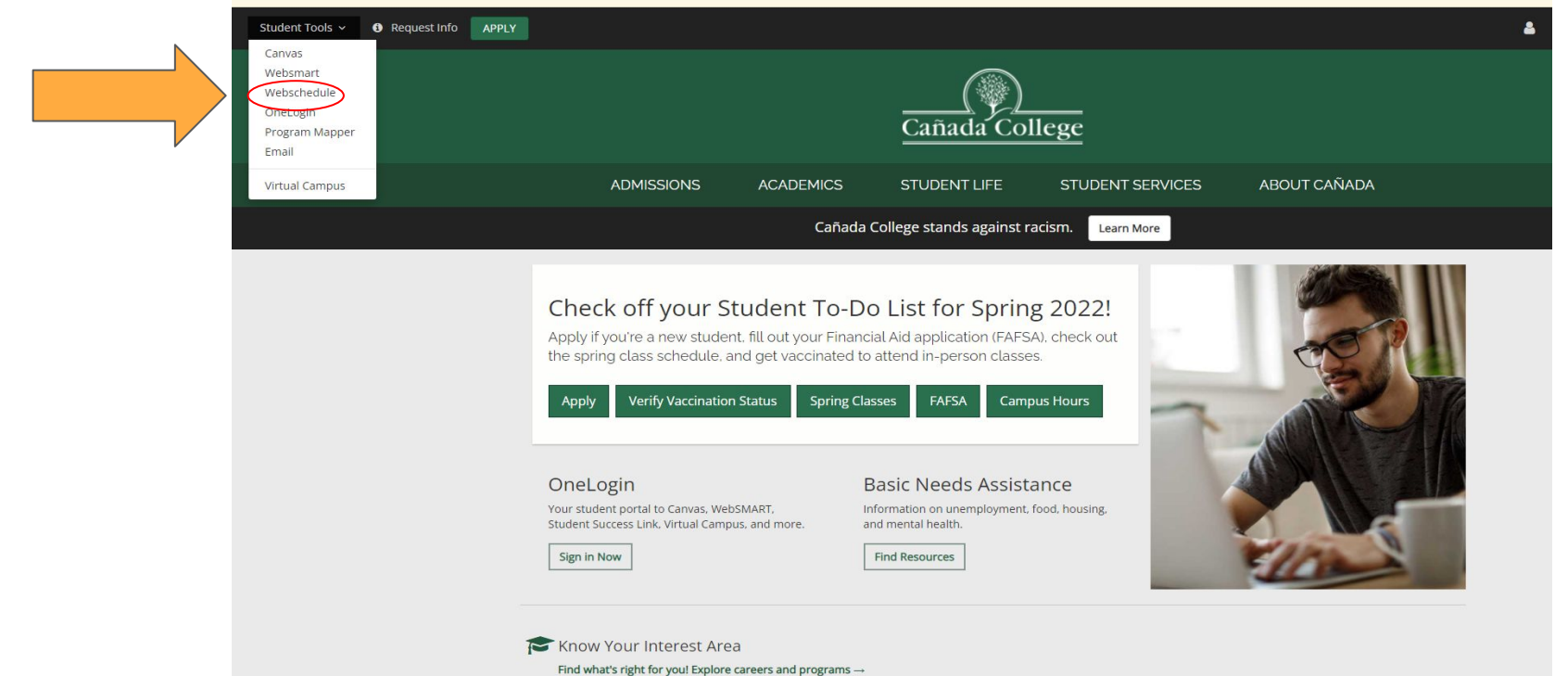

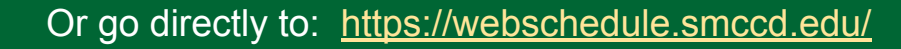

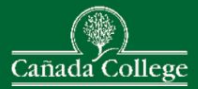

# **Choosing Classes - Use WebSchedule**

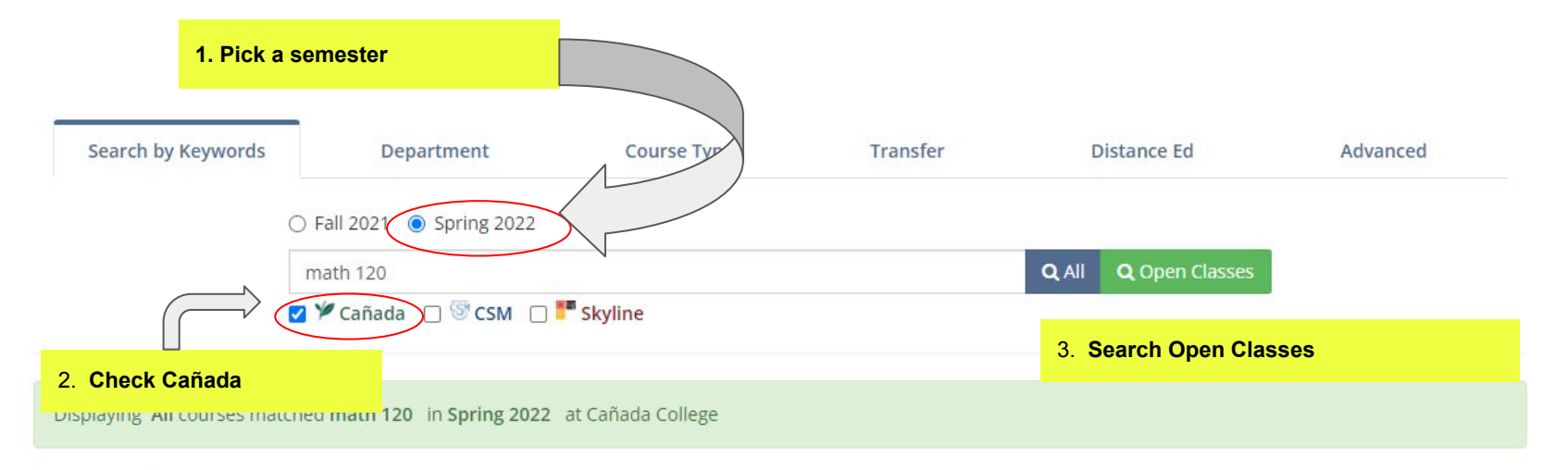

Course Type Legends ▼ Learn more details about course types.

### **Mathematics**

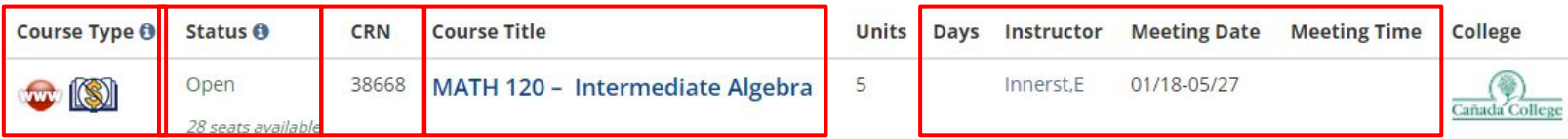

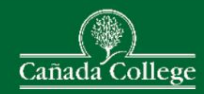

# **Choosing Classes - Use WebSchedule**

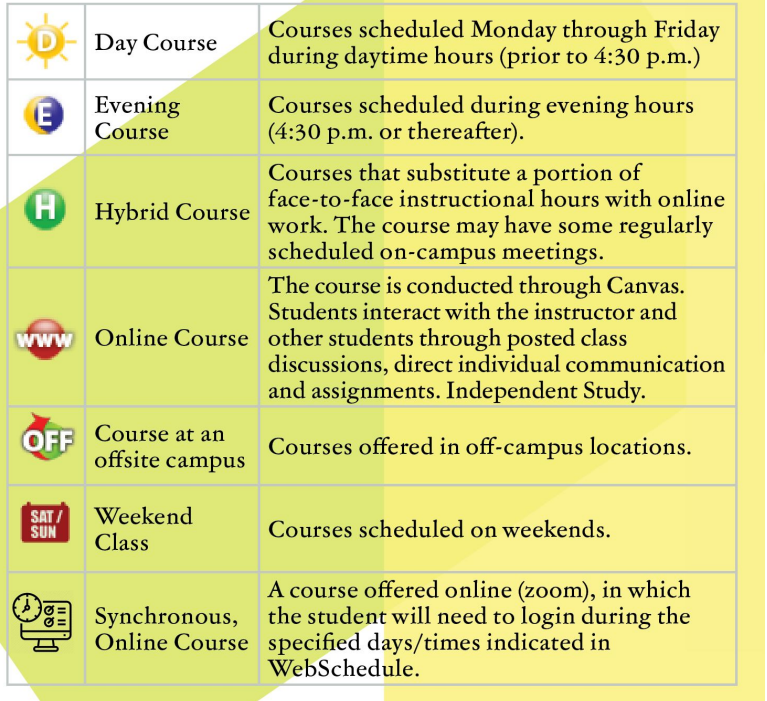

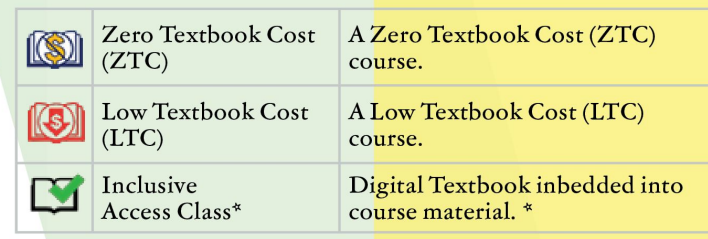

\* Fees for Inclusive Access will show on WebSmart and must be paid as soon as possible. Students who do not pay inclusive access fees may be dropped from ALL course.

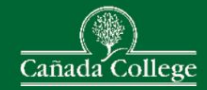

# **Choosing Classes - Use WebSchedule**

### BIOL 130 - Human Biology (CRN: 94556)

at Cañada College for Fall 2023

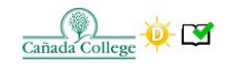

### **BIOL 130 HUMAN BIOLOGY**

Study of biological principles using the human body as a model. Topics are structure and function of major organ systems and some common disorders. Heredity, evolution, and human ecological roles are also discussed.

Units: 3

**▶** Degree Credit

**O** Letter Grade Only

Lecture hours/semester: 48-54 Homework hours/semester: 96-108

Prerequisites: None **Coreguisites: None** 

AA/AS Degree Requirements: Area B2 Transfer Credit: CSU (CSU GE Area B2), UC (IGETC Area 5B)

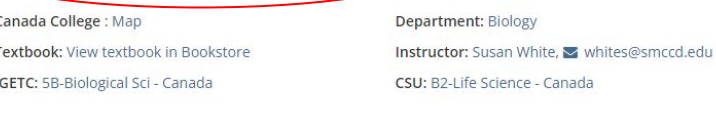

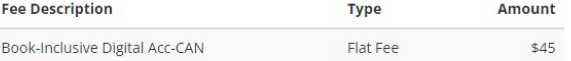

Number of Units: 3

View all BIOL 130 courses

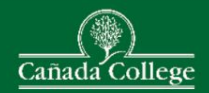

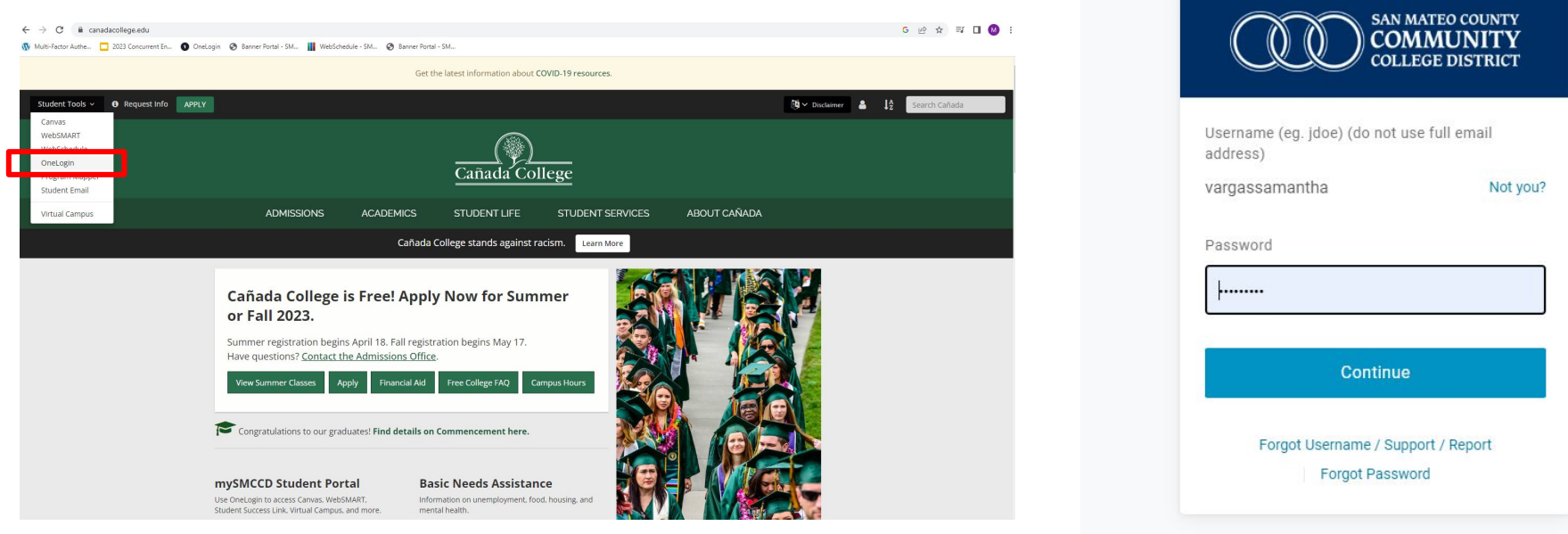

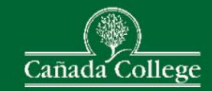

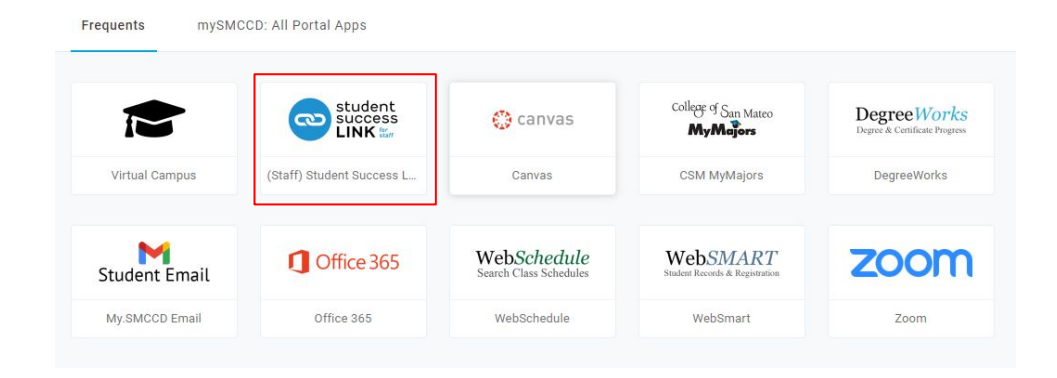

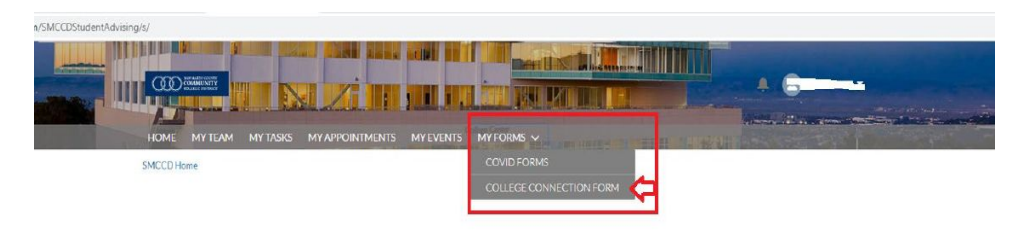

### NEED TO MAKE AN APPOINTMENT?

You can make an appointment by going to the "Appointmenta" tab and clicking "Schedule an Appointment". If you have any questions, please click on the Student Success Link Tutorial below

Student Success Link Tutorial

**MORE INFORMATION?** 

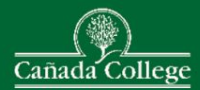

To fill out the form, you'll need the following information:

- The Course Number (CRN) for the classes you plan to take.
- Your parent/guardian's email address they will receive an email to approve your ability to take college classes while you're still in high school.
- Your high school counselor's email address they will receive email to confirm your school's approval to take college courses while you're still in high school.

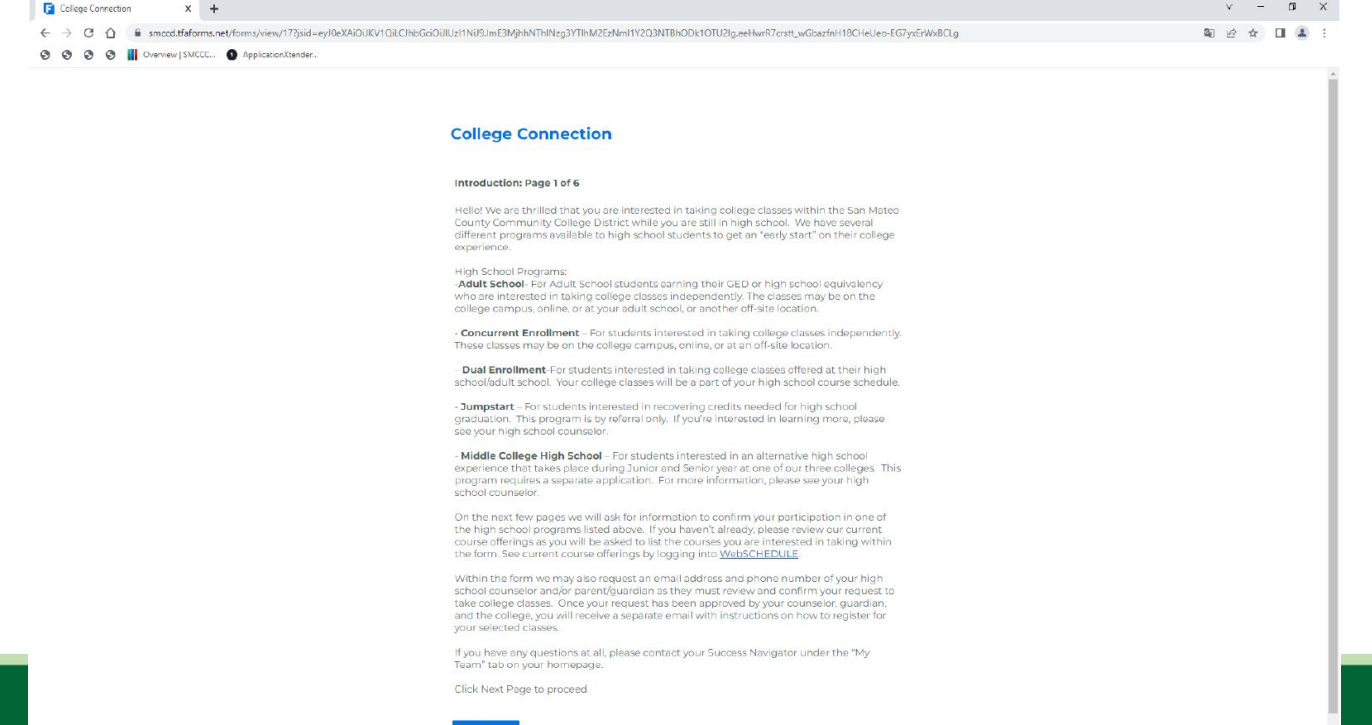

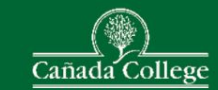

### **College Connection**

### About You: Page 2 of 6

Program I am interested in \*

Dual Enrollment

More Information

Dual Enrollment - For students interested in taking college classes offered at their high school/adult school. Your college classes will be a part of your high school course schedule

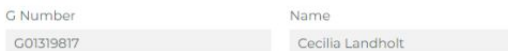

 $\ddot{\phantom{0}}$ 

High School or Adult School Student ID Number \*

43535353

Anticipated High School/Adult School Graduation Date \*

### 6/20/2022

If the month and year are correct, it's ok if the day is not. Example: June 2025 and June 14, 2025 would both be correct even if you actually graduate on June 10, 2025

Missing or Need to update your high school/adult school? Please contact Admissions & Records office as below:

Skyline College at Admissions and Records | Admissions | Skyline College College of San Mateo at csmadmissions@smccd.edu

Cañada College at Admissions and Records | Canada College (canadacollege.edu)

#### **Next Page Previous Page**

### **College Connection**

### Course Selections: Page 3 of 6

Search for courses here: WebSCHEDULE

### Term<sup>\*</sup>

**Q** Fall 2022  $\Omega$ Only terms with an open registration period will appear.

### Course Number (CRN) \*

Q 93878

This is the 5-digit unique course number found in the course schedule along with other important course information. (Example: CRN = 91148 - CRER 100, Career Planning & Life Exploration).

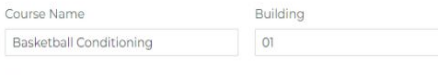

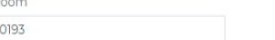

### **Add Another Course**

 $\bullet$ 

Please note: High school & adult school students enrolled in 11 units or fewer are not required to pay the Enrollment Fee and Health Fee. If you register for 11.5 units or more you are responsible for paying all the fees associated with your enrollment.

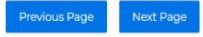

### **College Connection**

### Page 4 of 6: Education History

SMCCCD wants to ensure that you can be as successful as possible in every course you take. The information below helps us to understand your ability to demonstrate readiness for college level course work. We will review the information you've included below to determine whether or not you meet the prerequisites needed to enroll in the courses(s) that you've listed on the previous page.

Below are the most recent English and Math grades that we have for you. Please review the information and undate as needed.

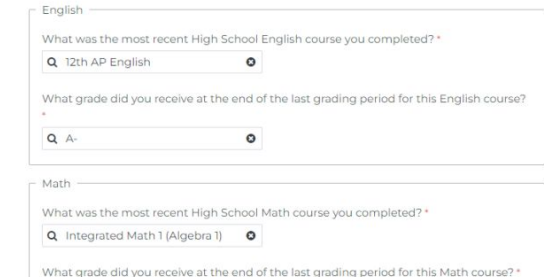

### **Course Prerequisites**

 $QA$ 

All students are required to fulfill course prerequisites, if applicable. A prerequisite is a condition of enrollment that a student is required to meet in order to demonstrate current readiness for enrollment in a course. Assessments are required for English, mathematics. and courses with English or math prerequisites. Visit the college assessment services website for further assessment information.

 $\Omega$ 

College of San Mateo Assessment Services Skyline College Assessment Services Cañada College Assessment Services

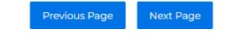

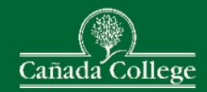

### **College Connection**

#### Page 5 of 6: Agreements

#1 Choosing Courses: The primary responsibility for determining classes you should choose rests with you and your high school/adult school counselor or designee. You assume the responsibility for obtaining permission to participate in the College Connection program from your high school/adult school and your parent/guardian. This College Connection form must be fully completed, with all of the required signatures before registering for the requested courses. Incomplete forms with missing signatures will not be processed

O I have read this and I agree

#2 Officially Withdrawing: It is your responsibility to officially withdraw from courses you do not wish to continue. If you do not officially withdraw from your registered course(s). you may receive a penalty grade, i.e. an F (Fall). Details on the withdraw policies including deadlines can be found in the course schedule (WebSCHEDULE). NOTE: Grades and withdrawals become part of your permanent academic record and will appear on your transcript.

O I have read this and I agree

#3 Conduct Expectations: You are expected to complete all course requirements. maintain a 2.0 grade point average (GPA) or better in all college courses and adhere to the Student Code of Conduct. See the College Catalog and/or Student Handbook for more information

O I have read this and I agree

#4 Access to Student Records: Once enrolled in college, all rights to access your student education records belong to you under the federal law (Family Education and Rights to Privacy Act (FERPA)). You must provide written authorization for others, including parents/guardians to access your education records, including grades. See the Admissions and Records office for more information

I have read this and I agree

#5 Using Community College Coursework for University Credit or H.S. Graduation: Most colleges and universities will accept college-level courses taken through community colleges for transfer credit toward a baccalaureate degree. Some universities may not accept college transfer credit if used to fulfill high school requirements. You should check with universities that you are interested in attending in the future for their policies. if applicable. Always work with your high school/adult school counselor or designee to determine how college courses will apply toward high school graduation requirements.

O I have read this and I agree

#6 Transcripts/Grades: Grades are not mailed or emailed upon the completion of the semester. Grades, official and unofficial transcripts can be accessed online through WebSMART. It is your responsibility to provide transcripts to requesting institutions, including high school and other colleges/universities

C I have read this and I agree

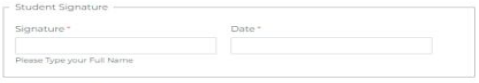

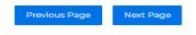

#### PG 6 Parent/Guardian Present

### **College Connection**

#### School Counselor & Parent/Guardian Contact Information: Page 6 of 6

In prefer to complete your College Connection form we may need to receive permission for your enrollment from a parent or quardian and/or a designee from your high school or adult school, such as your counselor or principal. If required, please enter the name and email address for your parentiquardian and/or the parentiand email address for your bighschool or adult school counselor or designee and we will email them a unique link to scribbi or aquit scribbi courismot or designee and we will email them a unique link to<br>digitally sign your form. If your parent or quardian does not have an email address, please print this form on the next page. Your parent or guardian can then sign and return to the college campus

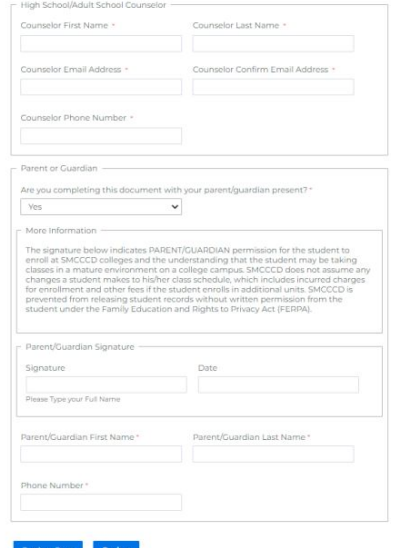

#### Pg 6: Parent/Guardian Not Present, has Email

#### **College Connection**

#### School Counselor & Parent/Guardian Contact Information: Page 6 of 6

In order to complete your College Connection form, we may need to receive permission for your enrollment from a parent or guardian and/or a designee from your high school or adjult school, such as your counselor or principal. If required, please enter the name and email address for your parent/guardian and/or the name and email address for your high rebed or adult cohool on moder or decemps and up will could began a unique link to digitally sign your form. If your parent or quardian does not have an email address, please print this form on the next page. Your parent or quardian can then sign and return to the college carriere

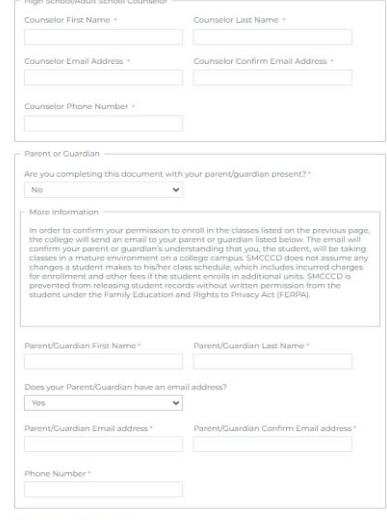

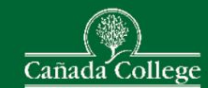

### Pg 6: Parent/Guardian Not Present, does not have Email

#### **College Connection**

#### School Counselor & Parent/Guardian Contact Information: Page 6 of 6

In order to complete your College Connection form, we may need to receive permission for your enrollment from a parent or guardian and/or a designee from your high school or adult school, such as your counselor or principal. If required, please enter the name and<br>email address for your parent/quardian and/or the name and email address for your high school or adult school counselor or designee and we will email them a unique link to digitally sign your form. If your parent or quardian does not have an email address, please print this form on the next page. Your parent or guardian can then sign and return to the college campus.

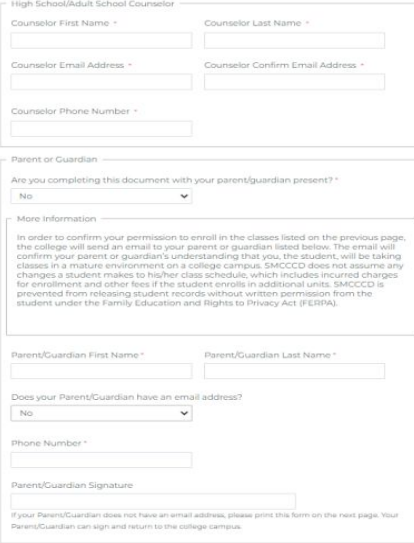

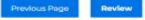

#### Please review your response and confirm.

You MUST click the confirm button at the bottom of this page to finalize your response. If you want to print this page for your record, you may do it now.

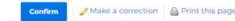

#### Introduction: Page 1 of 6 (Page 1/6)

Hello! We are thrilled that you are interested in taking college classes within the San Mateo County Community College District while you are still in high school. We have several different programs<br>available to high school students to get an "early start" on their college experience.

#### Adult School For Adult School students earning their GED or high school equivalency who are

interested in taking college classes independently. The classes may be on the college campus, online, or at your adult school, or another off-site location.

- Concurrent Enrollment - For students interested in taking college classes independently. These classes may be on the college campus, online, or at an off-site location.

- Dual Enrollment-For students interested in taking college classes offered at their high school/adult<br>school. Your college classes will be a part of your high school course schedule.

- Jumpstart - For students interested in recovering credits needed for high school graduation. This program is by referral only. If you're interested in learning more, please see your high school counselor.

- Middle College High School - For students interested in an alternative high school experience that takes place during Junior and Senior year at one of our three colleges. This program requires a separate application. For more information, please see your high school counselor

On the next few pages we will ask for information to confirm your participation in one of the high school programs listed above. If you haven't already, please review our current course offerings as<br>you will be asked to list the courses you are interested in taking within the form. See current course offerings by logging into WebSCHEDULE

Within the form we may also request an email address and phone number of your high school counselor and/or parent/quardian as they must review and confirm your request to take college classes. Once your request has been approved by your counselor, guardian, and the college, you will receive a separate email with instructions on how to register for your selected classes.

If you have any questions at all, please contact your Success Navigator under the "My Team" tab on your homepage.

Click Next Page to proceed

About You: Page 2 of 6 (Page 2/6)

Program I am G Mame<br>Interested in Number High School or Adult Anticipated High<br>School Student ID School/Adult School Number Dual Enrollment G01319817 Cecilia 43535353 Landholt

-More Information-

Dual Enrollment - For students interested in taking college classes offered at their high school/adult school. Your college classes will be a part of your high school course schedule

Graduation Date

6/20/2022

Masing or Need to update your high school/adult school? Please contact Admissions & Records office as below

Skyline College at Admissions and Records | Admissions | Skyline College College of San Mateo at csmadmissions@smccd.edu Cañada College at Admissions and Records | Canada College (canadacollege.edu)

#### Course Selections: Page 3 of 6 (Page 3/6)

Search for courses here: WebSCHEDULE

Fall 2022 Course Number (CRN) Course Name Building Room

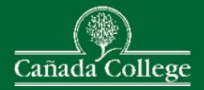

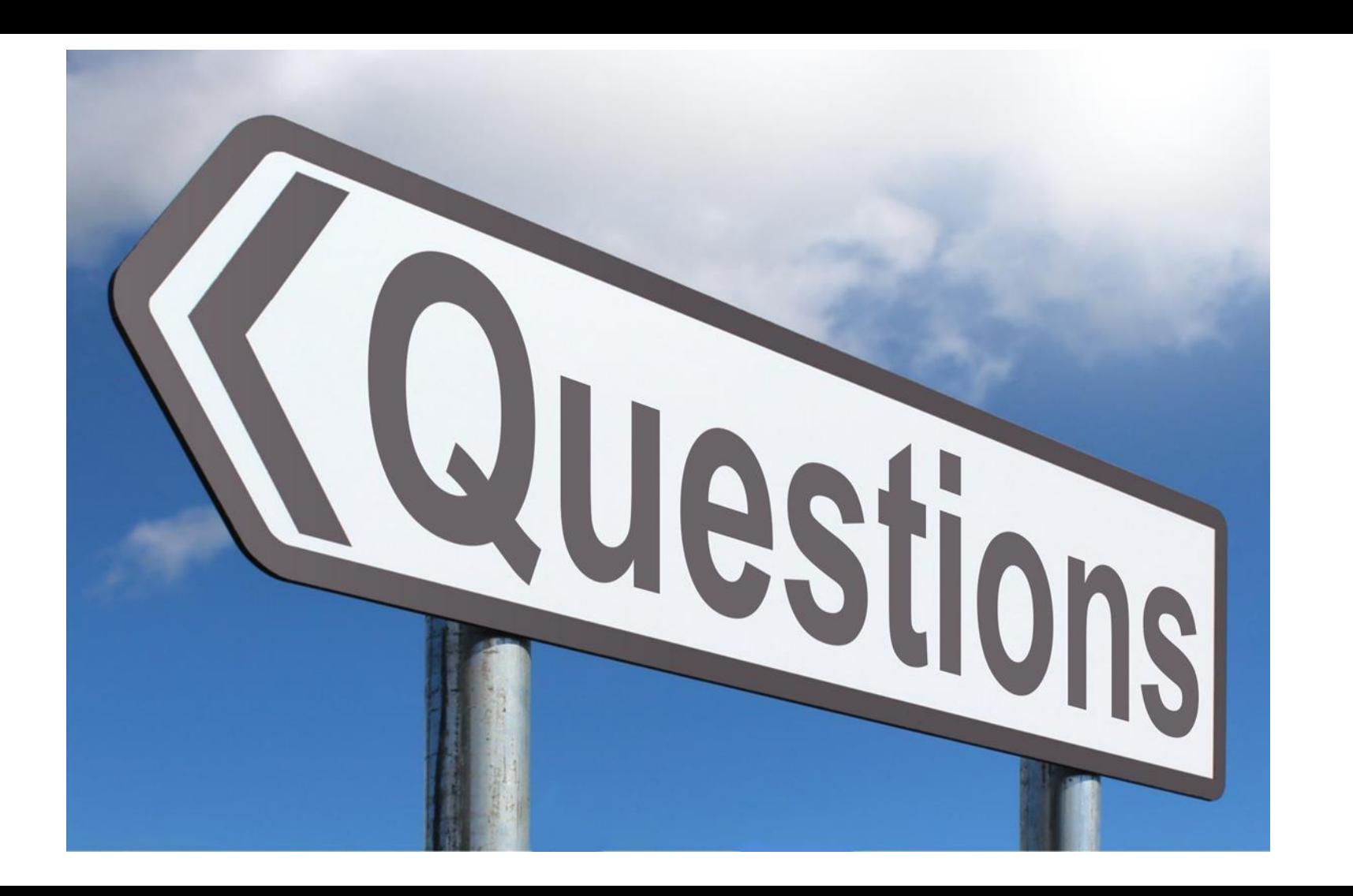

# **Contact Information**

### **Samantha Vargas**

Program Services Coordinator for Dual Enrollment vargassamantha@smccd.edu (650) 306-3394

### **Maribel Zarate**

Retention Specialist for Dual Enrollment zaratem@smccd.edu (650) 306-3112

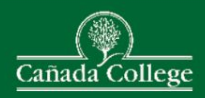